# Electronic Health Record (EHR) Instructions for the Epic® EHR System:

Create a list of patients with very low- to intermediate-risk MDS and a recent hemoglobin result and who are not previously treated with ESA agents or REBLOZYL (luspatercept-aamt) in Epic® EHR systems

#### INSTRUCTIONS FOR CREATING A REBLOZYL PATIENT LIST

The below instructions are designed to help identify patients with very low- to intermediate-risk MDS and a recent hemoglobin result and who are not previously treated with ESA agents or REBLOZYL.

#### **Instructions and Limitations**

These instructions are created specifically to create a REBLOZYL Patient List in Epic EHR systems and will not work for other conditions, treatments, and therapeutic areas.

The process outlined in this piece is variable, and not all steps will apply to every health system. Any steps or settings that are not part of a health system's standard process should be excluded or modified accordingly. Any questions should be directed to the appropriate service provider. The practice is solely responsible for implementing, testing, monitoring, and ongoing operation of any EHR tools.

## The criteria for the patient query are

- A documented diagnosis of Myelodysplastic Syndromes using ICD-10 code from the list below:
  - **D46** Myelodysplastic syndromes
    - D46.0 Refractory anemia without ring sideroblasts, so stated
    - **D46.1** Refractory anemia with ring sideroblasts
    - D46.A Refractory cytopenia with multilineage dysplasia
    - D46.B Refractory cytopenia with multilineage dysplasia and ring sideroblasts
    - **D46.4** Refractory anemia, unspecified
    - **D46.Z** Other myelodysplastic syndromes
    - D46.9 Myelodysplastic syndrome, unspecified
- Lab result for hemoglobin (Hgb): <10 g/dL
- Medications:
  - Not previously treated with ESA (erythropoiesis-stimulating agent, ie, epoetin alfa and darbepoetin alfa) medications
  - **Not** previously treated with REBLOZYL (luspatercept-aamt)

Consider including a display column in the report with hemoglobin (Hgb) data to evaluate changes in volume from the baseline reading. Once patient is identified, a further assessment can be scheduled.

Note: Consider running the report on a regular basis. Once the initial report has been created, it can be saved for future use and subsequent reports can be re-run. Running reports over time helps identify new patients meeting the inclusion criteria and see progression or worsening of existing patients.

#### **INDICATIONS**

REBLOZYL® (luspatercept-aamt) is indicated for the treatment of anemia without previous erythropoiesis stimulating agent use (ESA-naïve) in adult patients with very low- to intermediate-risk myelodysplastic syndromes (MDS) who may require regular red blood cell (RBC) transfusions.

REBLOZYL® (luspatercept-aamt) is indicated for the treatment of anemia failing an erythropoiesis stimulating agent and requiring 2 or more red blood cell (RBC) units over 8 weeks in adult patients with very low- to intermediate-risk myelodysplastic syndromes with ring sideroblasts (MDS-RS) or with myelodysplastic/myeloproliferative neoplasm with ring sideroblasts and thrombocytosis (MDS/MPN-RS-T).

REBLOZYL is not indicated for use as a substitute for RBC transfusions in patients who require immediate correction of anemia.

## SELECTED IMPORTANT SAFETY INFORMATION WARNINGS AND PRECAUTIONS

# Thrombosis/Thromboembolism

In adult patients with beta thalassemia, thromboembolic events (TEE) were reported in 8/223 (3.6%) of REBLOZYL-treated patients. TEEs included deep vein thrombosis, pulmonary embolus, portal vein thrombosis, and ischemic stroke. Patients with known risk factors for thromboembolism (splenectomy or concomitant use of hormone replacement therapy) may be at further increased risk of thromboembolic conditions. Reblozy

(luspatercept-aamt)

for injection 25mg • 75mg

Consider thromboprophylaxis in patients at increased risk of TEE. Monitor patients for signs and symptoms of thromboembolic events and institute treatment promptly.

Please see Important Safety Information on last page and **US Full Prescribing Information.** 

# Epic:

Step 1: Create the diagnosis and medication grouper records (this step may be optional, depending on the availability of existing grouper records)

Diagnosis Grouper for MDS (a separate Diagnosis Grouper needs to be created for each of the queries):

- 1. Access the Grouper Record Editor in Tools > Management Console
- 2. Select the Diagnoses (EDG) master file and set the type to ICD
- 3. Add the ICD codes listed in the Instructions and Limitations to the diagnosis grouper
- 4. Click Save

#### **Medications Grouper** for ESA medications:

- 1. Access the Grouper Record Editor in Tools > Management Console
- 2. Select the Medications (ERX) master file
- 3. Add the desired ESA (erythropoiesis stimulating agent, ie, epoetin alfa (Epogen, Procrit, Retacrit) and darbepoetin alfa (Aranesp)) medications to the medication grouper
- 4. Click Save

**Note:** Creating grouper records may require administrative rights. Consult your organization if administrative user rights are required to access the reporting solutions.

## **Step 2: Create the patient report**

Note: This is not a complete list of all the patients who may require a physician assessment.

- 1. Access Reporting Workbench (click the Epic logo > Reports > My Reports)
- 2. Navigate to the **Library tab** from the Reports menu
- 3. Enter "generic criteria" or "find patients" in the search field and click Search
- 4. Select the Find Patients Generic Criteria report and click New
- 5. The Report Settings field will display. Click the **Criteria tab** in the toolbar
- 6. Enter "diagnosis" in the Find Criteria field
- 7. If the diagnosis grouper was created in Step 1, select the **Diagnosis by Grouper** criteria and then select the **diagnosis grouper**. If no diagnosis grouper was created in Step 1, select the **Diagnosis by Code** criteria. Enter the **ICD codes** listed in the **Instructions and Limitations** in the search field and set the mode to **ICD-10**
- 8. Enter "results" in the Find Criteria field
- 9. Select the Results: Last result val, base name criterion
- Enter Hemoglobin (Hgb) (note, the name may vary depending on build) and set the hemoglobin range as desired
- 11. Enter "medications" in the Find Criteria field
- **12**. Select the **Meds**: All time, by grouper criterion
- 13. Enter the ESA medication grouper created in step 1
- 14. Enter "medications" in the Find Criteria field
- **15.** Select the **Meds**, All Time (by exact medication) criterion
- 16. Enter and select REBLOZYL
- 17. Set the Criterion Logic to include the MDS diagnoses AND the hemoglobin result AND NOT (the ESA medication grouper and REBLOZYL)
- 18. In the **Display tab**, select the **Lab Results** and include **hemoglobin (Hgb)** as a display column
- 19. In the **General tab**, enter the desired **Report Name** (for example "First-Line (1L) MDS patients") and a **Description**
- **20.** Click **Save and Run** to create the patient list. The list will display all patients matching the criteria. Use the filters to narrow down the patient list or export to Excel

**ACTION:** Share report results with prescribers to prompt patient evaluation for potential need for anemia symptom management. Consider the patient's transfusion data and hemoglobin levels as part of the patient evaluation (data specific to transfusions and hemoglobin may be available in lab results, a flowsheet and past procedures).

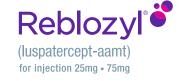

# **Notes:**

- The Customers (i.e., physician, medical group, IDN) shall be solely responsible for implementation, testing, and monitoring of the instructions to ensure proper orientation in each Customer's EHR system.
- Capabilities, functionality, and setup (customization) for each individual EHR system vary.
   BMS shall not be responsible for revising the implementation instructions it provides to any Customer in the event that Customer modifies or changes its software, or the configuration of its EHR system, after such time as the implementation instructions have been initially provided by BMS.
- While BMS tests its implementation instructions on multiple EHR systems, the instructions are not guaranteed to work for all available EHR systems, and BMS shall have no liability thereto.
- While EHRs may assist providers in identifying appropriate patients for consideration of
  assessment and treatment, the decision and action should ultimately be decided by a provider
  in consultation with the patient, after a review of the patient's records to determine eligibility,
  and BMS shall have no liability thereto.
- The instructions have not been designed to and are not tools and/or solutions for meeting Advancing Care Information and/or any other quality/accreditation requirement.
- BMS will make every effort to update materials provided by BMS in a timely manner, but the customer is ultimately responsible for ensuring the accuracy of the EHR system.
- Any clinical decision to prescribe REBLOZYL is based upon the best interests of the patient and is unrelated to the instructions provided by BMS.
- The instructions and materials provided by BMS are based on REBLOZYL FDA-approved indication. BMS makes no representation as to their applicability for any use outside of REBLOZYL approved indications.
- All products are trademarks of their respective holders, all rights reserved. Reference to these products is not intended to imply affiliation with or sponsorship of BMS and/or its affiliates.

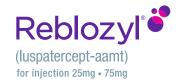

#### **IMPORTANT SAFETY INFORMATION**

#### WARNINGS AND PRECAUTIONS

#### Thrombosis/Thromboembolism

In adult patients with beta thalassemia, thromboembolic events (TEE) were reported in 8/223 (3.6%) of REBLOZYL-treated patients. TEEs included deep vein thrombosis, pulmonary embolus, portal vein thrombosis, and ischemic stroke. Patients with known risk factors for thromboembolism (splenectomy or concomitant use of hormone replacement therapy) may be at further increased risk of thromboembolic conditions. Consider thromboprophylaxis in patients at increased risk of TEE. Monitor patients for signs and symptoms of thromboembolic events and institute treatment promptly.

## Hypertension

Hypertension was reported in 11.4% (63/554) of REBLOZYL-treated patients. Across clinical studies, the incidence of Grade 3 to 4 hypertension ranged from 2% to 9.6%. In ESA-refractory or -intolerant adult patients with MDS with normal baseline blood pressure, 26 (30%) patients developed systolic blood pressure (SBP)  $\geq$ 130 mm Hg and 23 (16%) patients developed diastolic blood pressure (DBP)  $\geq$ 80 mm Hg. In ESA-naïve adult patients with MDS with normal baseline blood pressure, 23 (36%) patients developed SBP  $\geq$ 140 mm Hg and 11 (6%) patients developed DBP  $\geq$ 80 mm Hg. Monitor blood pressure prior to each administration. Manage new or exacerbations of preexisting hypertension using anti-hypertensive agents.

## **Embryo-Fetal Toxicity**

REBLOZYL may cause fetal harm when administered to a pregnant woman. REBLOZYL caused increased post-implantation loss, decreased litter size, and an increased incidence of skeletal variations in pregnant rat and rabbit studies. Advise pregnant women of the potential risk to a fetus. Advise females of reproductive potential to use effective contraception during treatment and for at least 3 months after the final dose.

#### **ADVERSE REACTIONS**

# ESA-naïve adult patients with Myelodysplastic Syndromes

Grade  $\geq 3$  ( $\geq 2\%$ ) adverse reactions included hypertension and dyspnea.

The most common (≥10%) all-grade adverse reactions included diarrhea, fatigue, hypertension, peripheral edema, nausea, and dyspnea.

# ESA-refractory or -intolerant adult patients with Myelodysplastic Syndromes

Grade  $\geq 3$  ( $\geq 2\%$ ) adverse reactions included fatigue, hypertension, syncope and musculoskeletal pain. A fatal adverse reaction occurred in 5 (2.1%) patients.

The most common (≥10%) adverse reactions included fatigue, musculoskeletal pain, dizziness, diarrhea, nausea, hypersensitivity reactions, hypertension, headache, upper respiratory tract infection, bronchitis, and urinary tract infection.

#### **LACTATION**

It is not known whether REBLOZYL is excreted into human milk or absorbed systemically after ingestion by a nursing infant. REBLOZYL was detected in milk of lactating rats. When a drug is present in animal milk, it is likely that the drug will be present in human milk. Because many drugs are excreted in human milk, and because of the unknown effects of REBLOZYL in infants, a decision should be made whether to discontinue nursing or to discontinue treatment. Because of the potential for serious adverse reactions in the breastfed child, breastfeeding is not recommended during treatment and for 3 months after the last dose.

#### **DRUG ABUSE POTENTIAL**

Abuse: Abuse of REBLOZYL may be seen in athletes for the effects on erythropoiesis. Misuse of drugs that increase erythropoiesis, such as REBLOZYL, by healthy persons may lead to polycythemia, which may be associated with lifethreatening cardiovascular complications.

## Please see US Full Prescribing Information.

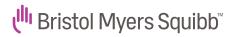

© 2024 Bristol-Myers Squibb Company REBLOZYL® is a trademark of Celgene Corporation, a Bristol Myers Squibb company. REBLOZYL is licensed from Merck & Co., Inc., Rahway, NJ, USA and its affiliates. Epic® is a registered trademark of Epic Systems Corporation. 2007-US-2300605 01/24

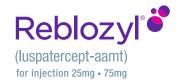